# **PageSpeed Insights**

#### **Movil**

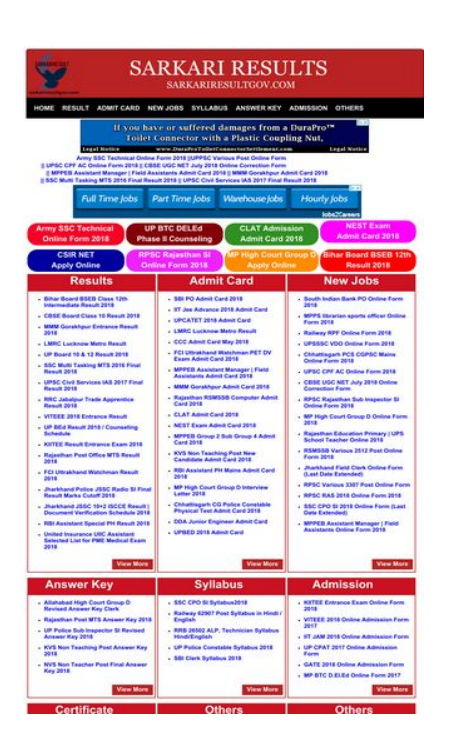

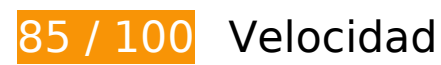

 **Elementos que debes corregir:** 

 **Elementos que puedes plantearte corregir:** 

### **Habilitar compresión**

Comprimir recursos con gzip o con deflate puede reducir el número de bytes enviados a través de la red.

[Habilitar la compresión](http://sitedesk.net/redirect.php?url=https%3A%2F%2Fdevelopers.google.com%2Fspeed%2Fdocs%2Finsights%2FEnableCompression) de estos recursos para reducir su tamaño de transferencia en 201 B (reducción del 40 %).

Si se comprime https://res.cloudinary.com/dxw5xhch9/raw/upload/v1509269305/DMCABadgeHelper.min.js, supondría un ahorro de 201 B (reducción del 40 %).

## **Aprovechar el almacenamiento en caché del navegador**

Establecer una fecha de caducidad o una edad máxima en las cabeceras HTTP de los recursos estáticos indica al navegador que cargue los recursos descargados previamente del disco local en lugar de hacerlo a través de la red.

[Aprovechar el almacenamiento en caché del navegador](http://sitedesk.net/redirect.php?url=https%3A%2F%2Fdevelopers.google.com%2Fspeed%2Fdocs%2Finsights%2FLeverageBrowserCaching) de estos recursos almacenables en caché:

https://pagead2.googlesyndication.com/pagead/js/adsbygoogle.js (60 minutos)

# **Optimizar imágenes**

Formatear y comprimir correctamente las imágenes puede ahorrar una gran cantidad de bytes de datos.

[Optimizar estas imágenes](http://sitedesk.net/redirect.php?url=https%3A%2F%2Fdevelopers.google.com%2Fspeed%2Fdocs%2Finsights%2FOptimizeImages) para reducir su tamaño en 10,2 KB (reducción del 23 %).

Si se comprime https://tpc.googlesyndication.com/daca\_images/simgad/11675117514832163926, supondría un ahorro de 10,2 KB (reducción del 23 %).

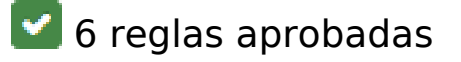

## **Evitar redirecciones a páginas de destino**

Tu página no tiene redireccionamientos. Más información sobre cómo [evitar redireccionamientos de](http://sitedesk.net/redirect.php?url=https%3A%2F%2Fdevelopers.google.com%2Fspeed%2Fdocs%2Finsights%2FAvoidRedirects) [páginas de destino](http://sitedesk.net/redirect.php?url=https%3A%2F%2Fdevelopers.google.com%2Fspeed%2Fdocs%2Finsights%2FAvoidRedirects)

**Minificar CSS**

El CSS está reducido. Más información sobre la [reducción del CSS](http://sitedesk.net/redirect.php?url=https%3A%2F%2Fdevelopers.google.com%2Fspeed%2Fdocs%2Finsights%2FMinifyResources)

# **Movil**

# **Minificar HTML**

El HTML está reducido. Más información sobre la [reducción del HTML](http://sitedesk.net/redirect.php?url=https%3A%2F%2Fdevelopers.google.com%2Fspeed%2Fdocs%2Finsights%2FMinifyResources)

# **Minificar JavaScript**

El contenido de JavaScript está reducido. Más información sobre la [reducción del contenido de](http://sitedesk.net/redirect.php?url=https%3A%2F%2Fdevelopers.google.com%2Fspeed%2Fdocs%2Finsights%2FMinifyResources) **[JavaScript](http://sitedesk.net/redirect.php?url=https%3A%2F%2Fdevelopers.google.com%2Fspeed%2Fdocs%2Finsights%2FMinifyResources)** 

**Eliminar el JavaScript que bloquea la visualización y el CSS del contenido de la mitad superior de la página**

No tienes recursos que bloqueen el procesamiento. Más información sobre la [eliminación de los](http://sitedesk.net/redirect.php?url=https%3A%2F%2Fdevelopers.google.com%2Fspeed%2Fdocs%2Finsights%2FBlockingJS) [recursos que bloquean el procesamiento](http://sitedesk.net/redirect.php?url=https%3A%2F%2Fdevelopers.google.com%2Fspeed%2Fdocs%2Finsights%2FBlockingJS).

## **Prioriza el contenido visible**

El contenido de la mitad superior de la página está correctamente priorizado. Más información sobre [la priorización de contenido visible](http://sitedesk.net/redirect.php?url=https%3A%2F%2Fdevelopers.google.com%2Fspeed%2Fdocs%2Finsights%2FPrioritizeVisibleContent)

**61 / 100** Experiencia de usuario

 **Elementos que debes corregir:** 

# **Configurar ventana gráfica**

Tu página no tiene ninguna ventana gráfica especificada. Esto hace que los dispositivos móviles procesen tu página como si apareciera en un navegador de escritorio, reduciéndola para que quepa en la pantalla móvil. Configura una ventana gráfica para que la página se procese correctamente en todos los dispositivos.

[Configurar una ventana gráfica](http://sitedesk.net/redirect.php?url=https%3A%2F%2Fdevelopers.google.com%2Fspeed%2Fdocs%2Finsights%2FConfigureViewport) para esta página.

# **Aplicar el tamaño adecuado a los botones táctiles**

Puede que algunos enlaces y botones de la página web sean demasiado pequeños para que los usuarios puedan tocarlos en una pantalla táctil. Quizás debas [aplicar un tamaño más grande a los](http://sitedesk.net/redirect.php?url=https%3A%2F%2Fdevelopers.google.com%2Fspeed%2Fdocs%2Finsights%2FSizeTapTargetsAppropriately) [botones táctiles](http://sitedesk.net/redirect.php?url=https%3A%2F%2Fdevelopers.google.com%2Fspeed%2Fdocs%2Finsights%2FSizeTapTargetsAppropriately) para proporcionar una experiencia de usuario mejor.

Los botones táctiles siguientes están cerca de otros y puede que necesiten más espacio a su alrededor.

- El botón táctil <a href="https://sarkariresultgov.com" class="parent">Home</a> y 7 más están cerca de otros botones táctiles final.
- El botón táctil <div id="abgcp" class="abgcp">AdChoices</div> está cerca de 1 botones táctiles final.
- El botón táctil <a href="https://sarkar…sctech4523.php">Army SSC Techn…line Form 2018</a> y 7 más están cerca de otros botones táctiles final.
- El botón táctil <a href="https://sarkar…sctech4523.php">Army SSC Techn…line Form 2018</a> y 14 más están cerca de otros botones táctiles final.
- El botón táctil <a href="https://sarkar…-bsebboard.php">Bihar Board BS…te Result 2018</a> y 125 más están cerca de otros botones táctiles final.
- El botón táctil <input type="button" class="viewmore"> está cerca de 1 botones táctiles final.
- El botón táctil <a href="https://sarkariresultgov.com">sarkari result 2017</a> está cerca de 1 botones táctiles.
- El botón táctil <a id="abgl" href="https://www.go…kjN91EOLihbOtg" class="abgl">AdChoices</a> está cerca de 1 botones táctiles.
- El botón táctil <a id="ala1" href="https://google...A&amp;ad type=text" class="gridlink">Job Applications</a> y 5 más están cerca de otros botones táctiles.
- El botón táctil <a href="https://sarkariresultgov.com">SARKARI RESULT GOV</a> está cerca de 1 botones táctiles.

**Utilizar tamaños de fuente que se puedan leer**

El siguiente texto de tu página se visualiza de tal forma que puede resultar difícil de leer para algunos visitantes. [Usa tamaños de fuente legibles](http://sitedesk.net/redirect.php?url=https%3A%2F%2Fdevelopers.google.com%2Fspeed%2Fdocs%2Finsights%2FUseLegibleFontSizes) para proporcionar una mejor experiencia de usuario.

Los siguientes fragmentos de texto tienen un tamaño de fuente pequeño. Aumenta el tamaño de la fuente para que sean más legibles.

- ADMIT CARD y 7 más se visualizan solo con una altura de 7 píxeles (17 píxeles en CSS) final.
- || MPPEB Assis…dmit Card 2018 y 7 más se visualizan solo con una altura de 6 píxeles (15 píxeles en CSS) final.
- Bihar Board BSEB 12th y 15 más se visualizan solo con una altura de 8 píxeles (20 píxeles en CSS) final.
- United Insuran…ical Exam 2018 y 80 más se visualizan solo con una altura de 6 píxeles (15 píxeles en CSS) final.
- sarkari result…i results info y 1 más se visualizan solo con una altura de 4 píxeles (10 píxeles en CSS).
- sarkari results 2017 se visualiza solo con una altura de 2 píxeles (5 píxeles en CSS).
- Entrance Exam List y 5 más se visualizan solo con una altura de 6 píxeles (16 píxeles en CSS).
- SARKARI RESULT GOV se visualiza solo con una altura de 6 píxeles (15 píxeles en CSS).
- SARKARI RESULT…Results Online se visualiza solo con una altura de 2 píxeles (5 píxeles en CSS).
- Information Ab... le of minutes. y 3 más se visualizan solo con una altura de 5 píxeles (12 píxeles en CSS).
- About Design se visualiza solo con una altura de 2 píxeles (5 píxeles en CSS).
- © Copyright 2017-18 at y 1 más se visualizan solo con una altura de 5 píxeles (12 píxeles en CSS).

 **Elementos que puedes plantearte corregir:** 

### **Adaptación del contenido a la ventana gráfica**

El contenido de la página es demasiado ancho para la ventana gráfica y el usuario tiene que desplazarse horizontalmente. [Adapta el contenido de la página a la ventana gráfica](http://sitedesk.net/redirect.php?url=https%3A%2F%2Fdevelopers.google.com%2Fspeed%2Fdocs%2Finsights%2FSizeContentToViewport) para proporcionar una experiencia de usuario mejor.

El contenido de la página tiene 1.012 píxeles en CSS de ancho, pero la ventana gráfica solo tiene

#### **Movil**

980. Los elementos siguientes quedan fuera de la ventana gráfica:

- El elemento <div id="header">SARKARI RESULT…IRESULTGOV.COM</div> queda fuera de la ventana gráfica.
- El elemento <div id="hmenu">Home Result Ad…mission Others</div> queda fuera de la ventana gráfica.
- El elemento <div class="ad2"></div> queda fuera de la ventana gráfica.
- El elemento <div>Army SSC Techn…st Online Form</div> queda fuera de la ventana gráfica.
- El elemento <div>|| UPSC CPF AC…orrection Form</div> queda fuera de la ventana gráfica.
- El elemento <div>|| MPPEB Assis…dmit Card 2018</div> queda fuera de la ventana gráfica.
- El elemento <div>|| SSC Multi T…al Result 2018</div> queda fuera de la ventana gráfica.
- El elemento <div id="box">NEST Exam Admit Card 2018</div> queda fuera de la ventana gráfica.
- El elemento <br> queda fuera de la ventana gráfica.
- El elemento <div>New Jobs</div> queda fuera de la ventana gráfica.
- El elemento <li>South Indian B…line Form 2018</li> queda fuera de la ventana gráfica.
- El elemento <li>MPPS librarian…line Form 2018</li> queda fuera de la ventana gráfica.
- El elemento <li>Railway RPF Online Form 2018</li> queda fuera de la ventana gráfica.
- El elemento <li>UPSSSC VDO Online Form 2018</li> queda fuera de la ventana gráfica.
- El elemento <li>Chhattisgarh P…line Form 2018</li> queda fuera de la ventana gráfica.
- El elemento <li>UPSC CPF AC Online Form 2018</li> queda fuera de la ventana gráfica.
- El elemento <li>CBSE UGC NET J…orrection Form</li> queda fuera de la ventana gráfica.
- El elemento <li>RPSC Rajasthan…line Form 2018</li> queda fuera de la ventana gráfica.
- El elemento <li>MP High Court…line Form 2018</li> queda fuera de la ventana gráfica.
- El elemento <li>Rajasthan Educ…er Online 2018</li> queda fuera de la ventana gráfica.
- El elemento <li>RSMSSB Various…line Form 2018</li> queda fuera de la ventana gráfica.
- El elemento <li>Jharkhand Fiel…Date Extended)</li> queda fuera de la ventana gráfica.
- El elemento <li>RPSC Various 3…st Online Form</li> queda fuera de la ventana gráfica.
- El elemento <li>RPSC RAS 2018 Online Form 2018</li> queda fuera de la ventana gráfica.
- El elemento <li>SSC CPO SI 201…Date Extended)</li> queda fuera de la ventana gráfica.
- El elemento <li>MPPEB Assistan…line Form 2018</li> queda fuera de la ventana gráfica.
- El elemento <input type="button" class="viewmore"> queda fuera de la ventana gráfica.
- El elemento <div>Admission</div> queda fuera de la ventana gráfica.
- El elemento <li>KIITEE Entranc…line Form 2018</li> queda fuera de la ventana gráfica.
- El elemento <li>VITEEE 2018 On…sion Form 2017</li> queda fuera de la ventana gráfica.
- El elemento <li>IIT JAM 2018 O…Admission Form</li> queda fuera de la ventana gráfica.
- El elemento <li>UP CPAT 2017 O…Admission Form</li> queda fuera de la ventana gráfica.
- El elemento <li>GATE 2018 Onli…Admission Form</li> queda fuera de la ventana gráfica.
- El elemento <li>MP BTC D.El.Ed…line Form 2017</li> queda fuera de la ventana gráfica.
- El elemento <input type="button" class="viewmore"> queda fuera de la ventana gráfica.
- El elemento <div>Others</div> queda fuera de la ventana gráfica.
- El elemento <li>UP Board Result 2016</li> queda fuera de la ventana gráfica.
- El elemento <li>UP Election Di…ise Dates 2017</li> queda fuera de la ventana gráfica.
- El elemento <h2>sarkari results 2017</h2> queda fuera de la ventana gráfica.
- El elemento <iframe id="aswift\_2" name="aswift\_2"> queda fuera de la ventana gráfica.
- El elemento <div id="f22">About SARKARI…ARI RESULT GOV</div> queda fuera de la ventana gráfica.
- El elemento <h3>SARKARI RESULT…Results Online</h3> queda fuera de la ventana gráfica.
- El elemento <p>SarkariResultG…e Examination.</p> queda fuera de la ventana gráfica.
- El elemento <p>Information Ab…le of minutes.</p> queda fuera de la ventana gráfica.
- El elemento <h4>About Design</h4> queda fuera de la ventana gráfica.
- El elemento <p>Our Website De…mination Id's.</p> queda fuera de la ventana gráfica.
- El elemento <p>Unlimited numb…of the exams.</p> queda fuera de la ventana gráfica.
- El elemento <div></div> queda fuera de la ventana gráfica.
- El elemento <div>© Copyright 20…SARKARI RESULT</div> queda fuera de la ventana gráfica.

# **Movil**

# **1 reglas aprobadas**

# **Evitar los plugins**

Parece que tu página no utiliza plugins y esto podría impedir que el contenido se utilice en muchas plataformas. Puedes obtener más información acerca de la importancia de [evitar los plugins.](http://sitedesk.net/redirect.php?url=https%3A%2F%2Fdevelopers.google.com%2Fspeed%2Fdocs%2Finsights%2FAvoidPlugins)

#### **Ordenador**

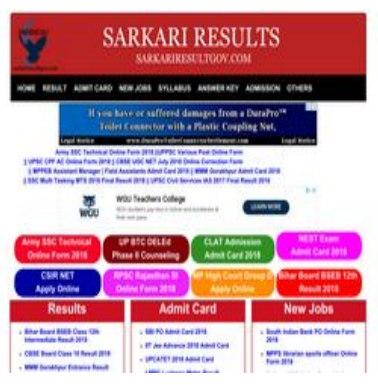

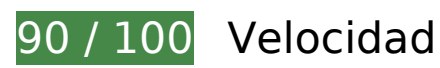

 **Elementos que puedes plantearte corregir:** 

## **Aprovechar el almacenamiento en caché del navegador**

Establecer una fecha de caducidad o una edad máxima en las cabeceras HTTP de los recursos estáticos indica al navegador que cargue los recursos descargados previamente del disco local en lugar de hacerlo a través de la red.

[Aprovechar el almacenamiento en caché del navegador](http://sitedesk.net/redirect.php?url=https%3A%2F%2Fdevelopers.google.com%2Fspeed%2Fdocs%2Finsights%2FLeverageBrowserCaching) de estos recursos almacenables en caché:

https://pagead2.googlesyndication.com/pagead/js/adsbygoogle.js (60 minutos)

# **Ordenador**

# **8 reglas aprobadas**

# **Evitar redirecciones a páginas de destino**

Tu página no tiene redireccionamientos. Más información sobre cómo [evitar redireccionamientos de](http://sitedesk.net/redirect.php?url=https%3A%2F%2Fdevelopers.google.com%2Fspeed%2Fdocs%2Finsights%2FAvoidRedirects) [páginas de destino](http://sitedesk.net/redirect.php?url=https%3A%2F%2Fdevelopers.google.com%2Fspeed%2Fdocs%2Finsights%2FAvoidRedirects)

### **Habilitar compresión**

La compresión está habilitada. Más información sobre la [habilitación de la compresión](http://sitedesk.net/redirect.php?url=https%3A%2F%2Fdevelopers.google.com%2Fspeed%2Fdocs%2Finsights%2FEnableCompression)

## **Minificar CSS**

El CSS está reducido. Más información sobre la [reducción del CSS](http://sitedesk.net/redirect.php?url=https%3A%2F%2Fdevelopers.google.com%2Fspeed%2Fdocs%2Finsights%2FMinifyResources)

## **Minificar HTML**

El HTML está reducido. Más información sobre la [reducción del HTML](http://sitedesk.net/redirect.php?url=https%3A%2F%2Fdevelopers.google.com%2Fspeed%2Fdocs%2Finsights%2FMinifyResources)

# **Minificar JavaScript**

El contenido de JavaScript está reducido. Más información sobre la [reducción del contenido de](http://sitedesk.net/redirect.php?url=https%3A%2F%2Fdevelopers.google.com%2Fspeed%2Fdocs%2Finsights%2FMinifyResources) **[JavaScript](http://sitedesk.net/redirect.php?url=https%3A%2F%2Fdevelopers.google.com%2Fspeed%2Fdocs%2Finsights%2FMinifyResources)** 

## **Eliminar el JavaScript que bloquea la visualización y el CSS del contenido de la mitad superior de la página**

No tienes recursos que bloqueen el procesamiento. Más información sobre la [eliminación de los](http://sitedesk.net/redirect.php?url=https%3A%2F%2Fdevelopers.google.com%2Fspeed%2Fdocs%2Finsights%2FBlockingJS) [recursos que bloquean el procesamiento](http://sitedesk.net/redirect.php?url=https%3A%2F%2Fdevelopers.google.com%2Fspeed%2Fdocs%2Finsights%2FBlockingJS).

# **Optimizar imágenes**

Tus imágenes están optimizadas. Más información sobre la [optimización de imágenes](http://sitedesk.net/redirect.php?url=https%3A%2F%2Fdevelopers.google.com%2Fspeed%2Fdocs%2Finsights%2FOptimizeImages)

## **Prioriza el contenido visible**

El contenido de la mitad superior de la página está correctamente priorizado. Más información sobre [la priorización de contenido visible](http://sitedesk.net/redirect.php?url=https%3A%2F%2Fdevelopers.google.com%2Fspeed%2Fdocs%2Finsights%2FPrioritizeVisibleContent)